# **Honeywell**

**30 June 2021**

## **Security Notification SN 2021-06-30 01**

### **WIN-PAK creates a Windows user with default password**

#### **This article contains: It applies to:**

- **Summary**
- Potential Vulnerability Synopsis
- Affected Products
- Resolution Description
- Appendix: About CVSS

#### **To mitigate the risk: Skills prerequisite:**

Follow Resolution Description procedure. Knowledge of WIN-PAK system

WIN-PAK version listed in the "Affected Products and Versions" section of this notice

Ability to use common Windows Tools.

#### **Summary**

This security notification informs users of Honeywell WIN-PAK of an identified potential security vulnerability. Honeywell recommends users to follow the process described in the "Mitigating Factors" section to ensure this potential vulnerability is mitigated in any installed and operational system.

**Attention:** Due to the wide variety of security controls, implementations and interfaces, it is the responsibility of each customer to assess the potential impact within their specific operating environment(s).

### **Vulnerability Synopsis**

WIN-PAK may have a potential vulnerability concerning the Default password used in the creation of Windows User 'WINPAKUSER' during WIN-PAK installation.

Default password for windows user 'WINPAKUSER':

#### **CVSS Base Score: 8.1 (High)**

**CVSS Vector: CVSS:3.0/AV:N/AC:H/PR:N/UI:N/S:U/C:H/I:H/A:H**

#### **Affected Products and Versions**

The potential vulnerability affects the following product versions:

• WIN-PAK 4.8.5 and earlier versions.

Although an upcoming release of WIN-PAK will automate the mitigation for this issue, until then, we strongly recommend that all customers perform the following mitigation procedure manually in order to protect your local WIN-PAK server machines and network.

#### **Mitigating Factors**

Honeywell recommends that customers running WIN-PAK 4.8.5 and earlier take the following steps:

- This is applicable for customers who have not changed the password of the default created windows user 'winpakuser' after the WIN-PAK installation.
- In all the WIN-PAK installed machines, change the password of the windows user 'WINPAKUSER' with a unique password and modify the same password in all WIN-PAK services as mentioned below steps.
	- **1. Steps to change password of windows user 'winpakuser'**

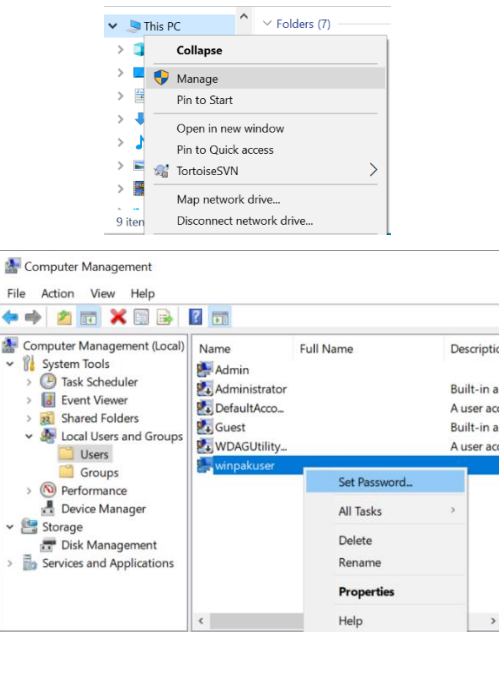

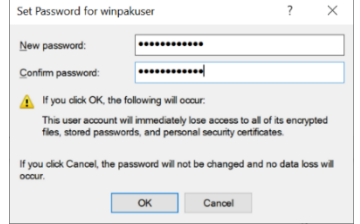

**2. Steps to change log on Windows user password of WIN-PAK services**

Stop all the WIN-PAK services as below and change the password in WIN-PAK services as below and then start the WIN-PAK services again as below steps.

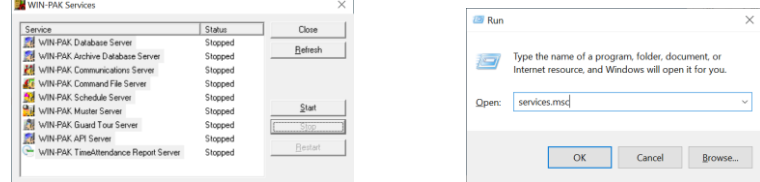

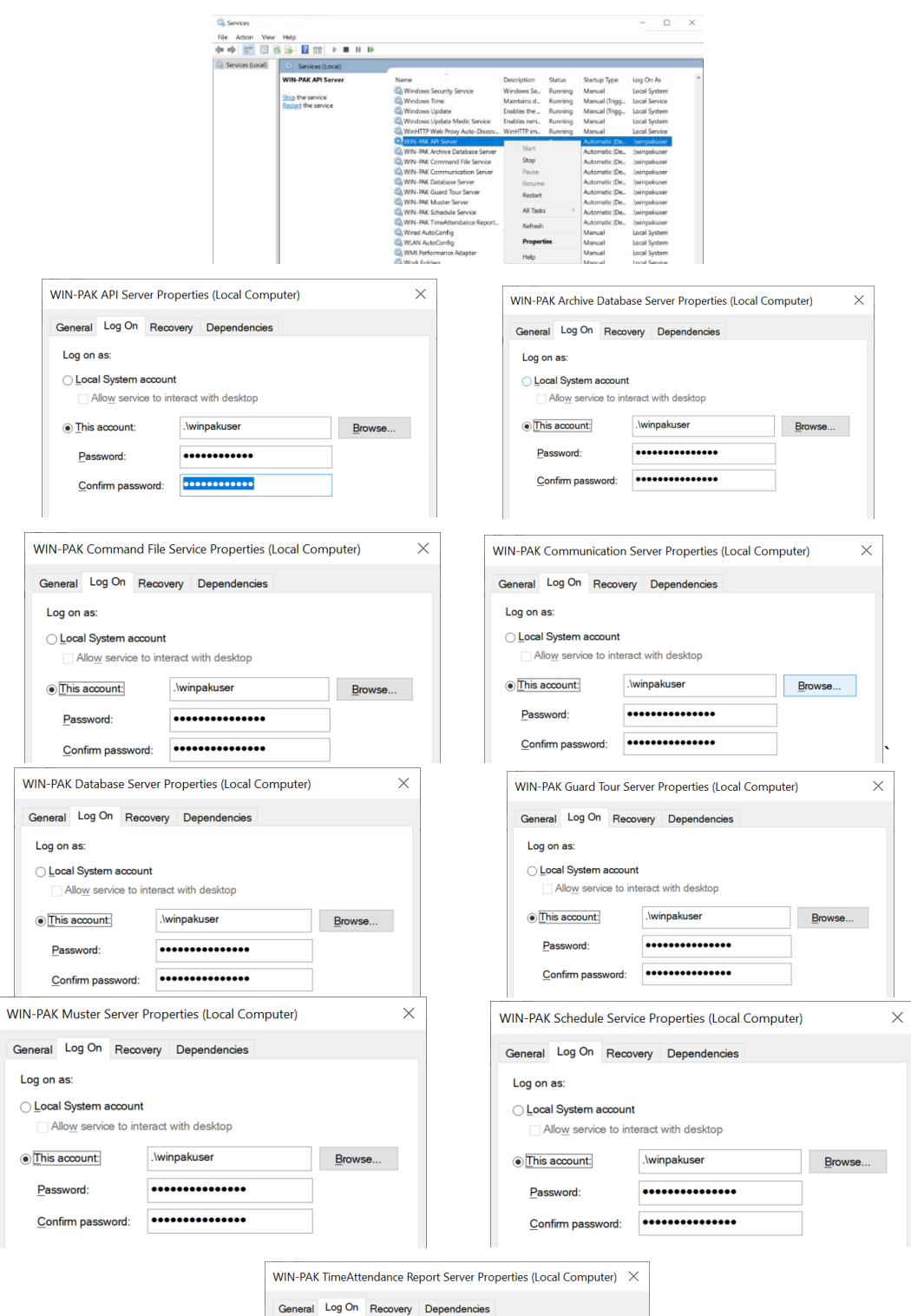

 $B$ rowse...

Log on as:  $\bigcirc$  Local System account

 $\circ$  This account:

Password:

Allow service to interact with desktop

Confirm password:

 $\lambda$ winpakuser ..............

#### **3. Steps to change log on Windows user password of WIN-PAK COM API services**

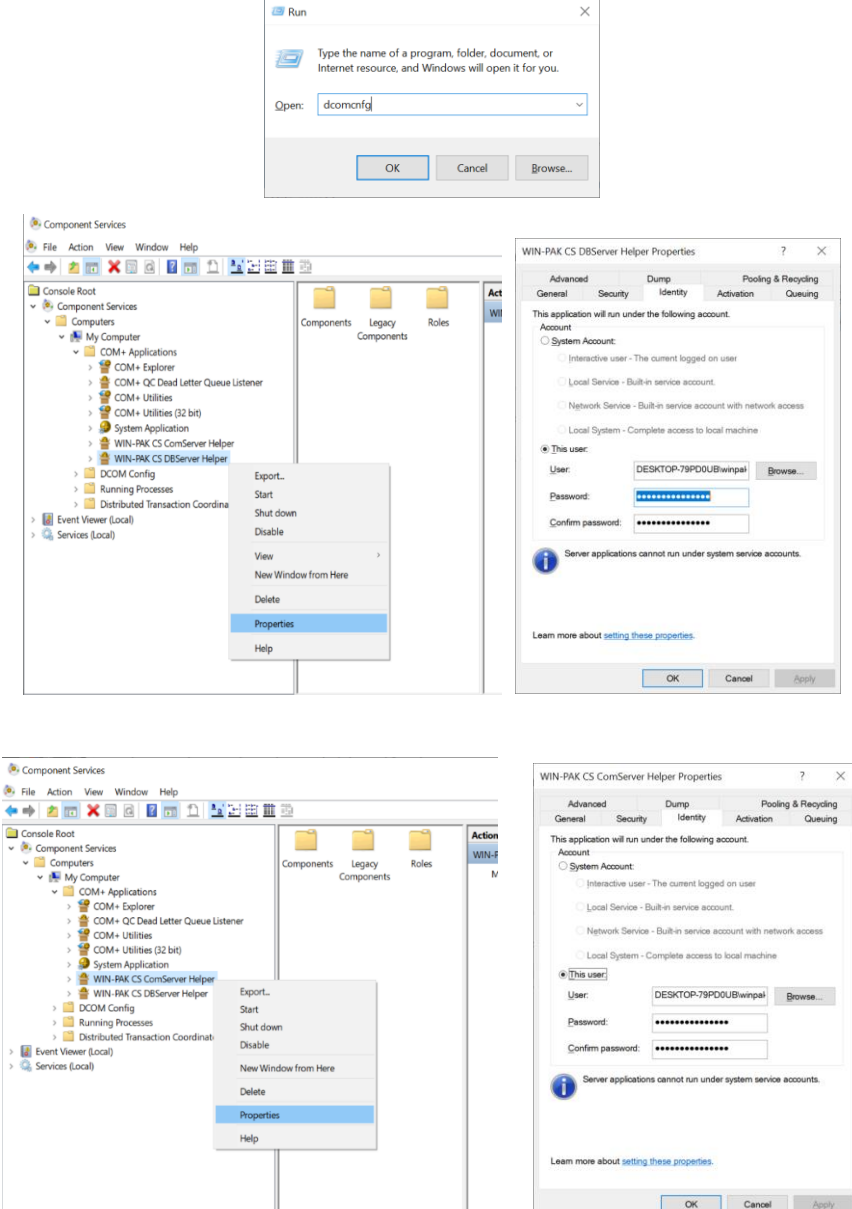

#### **4. Steps to change winpakuser password for WEB**

Step 1: Go to the folder "C:\Program Files (x86)\WINPAKPRO\Web\CSACNET" and uncheck the read only & hidden option of 'web.config' file properties

Step 2: Open command prompt (as administrator)

Step 3: Run the below commands cd "C:\Windows\Microsoft.NET\Framework\v2.0.50727" aspnet\_regiis -pd "system.web/identity" -app "/csacnet"

Step 4: Open the "C:\Program Files (x86)\WINPAKPRO\Web\CSACNET\web.config" and search with the word 'winpakuser' and update the 'password' field as per the latest (windows user) winpakuser's password and save the 'web.config' file.

Step 5: Run the below command aspnet regiis -pe "system.web/identity" -app "/csacnet"

Step 6: Check the read only & hidden option of 'web.config' file properties of web.config file.

#### **Resolution Description**

Honeywell recommends updating the password of the windows user 'winpakuser' in all the WIN-PAK installed machines as mentioned in the Mitigating Factors section above for all affected products listed above.

**Attention:** This update should be done by qualified personnel.

#### **Contacting Support**

For help installing, operating, maintaining, and troubleshooting this product, refer to this document and any other documentation provided. If you still have questions, contact us during business hours (Monday through Friday, excluding holidays).

**Notes**: Please be ready at the equipment before calling.

**Table 1: Technical support**

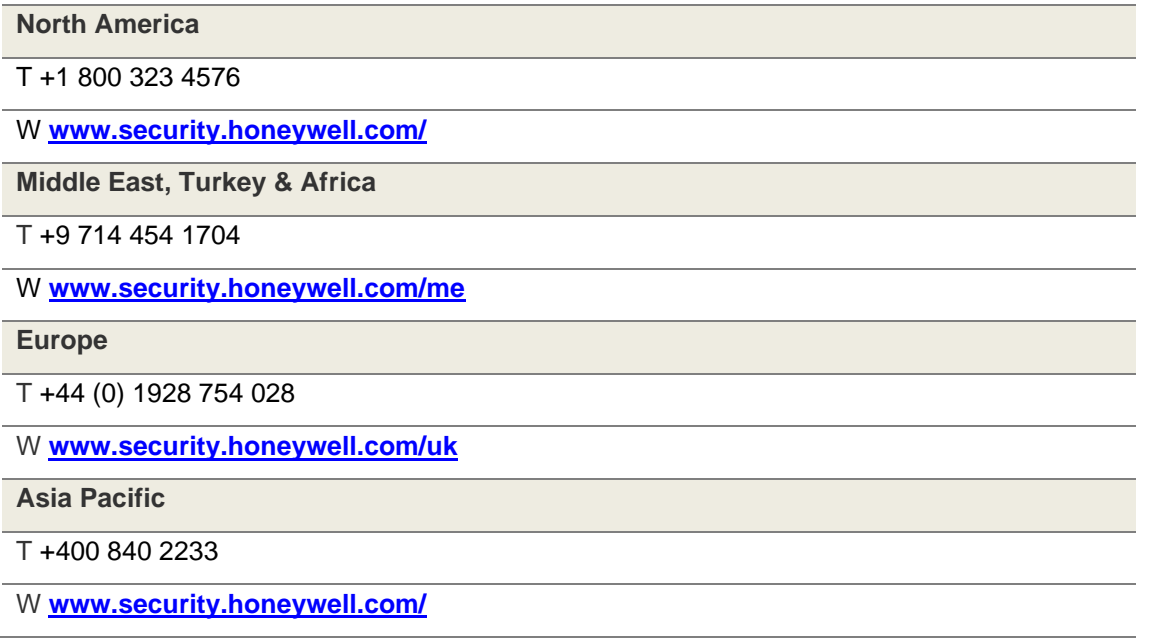

#### Appendix: About CVSS

The Common Vulnerability Scoring System (CVSS) is an open standard for communicating the characteristics and severity of software vulnerabilities. The Base score represents the intrinsic qualities of a vulnerability. The Temporal score reflects the characteristics of a vulnerability that change over time. The Environmental score is an additional score that can be used by CVSS but is not supplied, as it will differ for each customer.

The severity of the score can be summarized as follows:

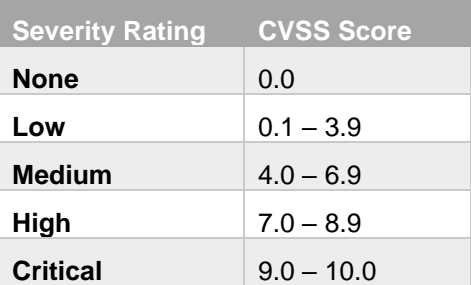

A CVSS score is also represented as a vector string, a compressed textual representation of the values used to derive the score. Detailed information about CVSS can be found at [http://www.first.org/cvss.](http://www.first.org/cvss)

#### **DISCLAIMERS**

- CUSTOMERS ARE RESPONSIBLE FOR ASSESSING THE IMPACT OF ANY ACTUAL OR POTENTIAL SECURITY VULNERABILITY.
- YOUR USE OF THE INFORMATION ON THIS DOCUMENT OR MATERIALS LINKED FROM THIS DOCUMENT IS AT YOUR OWN RISK.
- HONEYWELL RESERVES THE RIGHT TO CHANGE OR UPDATE THIS DOCUMENT AT ANY TIME AND WITHOUT NOTICE.
- HONEYWELL PROVIDES THE CVSS SCORES "AS IS" WITHOUT WARRANTY OF ANY KIND. HONEYWELL DISCLAIMS THE IMPLIED WARRANTIES OF MERCHANTABILITY AND FITNESS FOR A PURPOSE AND MAKES NO EXPRESS WARRANTIES EXCEPT AS MAY BE STATED IN A WRITTEN AGREEMENT WITH AND FOR ITS CUSTOMERS
- IN NO EVENT WILL HONEYWELL BE LIABLE TO ANYONE FOR ANY DIRECT, INDIRECT, SPECIAL, OR CONSEQUENTIAL DAMAGES.